# **TL280(R)**

# **Comunicador Alarme Internet - América do Sul**

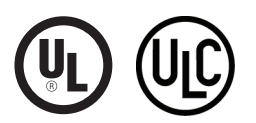

**GUIA DE INSTALAÇÃO V4.0**

**Para o manual de instalação consulte www.dsc.com**

**Aviso:** Este manual inclui informação sobre as limitações referentes ao uso e funcionamento do produto e informação sobre as limitações como a responsabilidade do fabricante.

# **ÍNDICE**

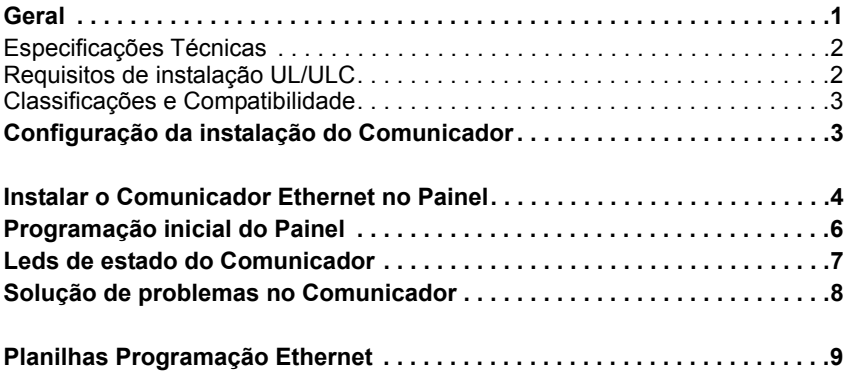

# **AVISO Leia com atenção**

### **Nota para Instaladores**

Esta advertência contém informações vitais. Como único indivíduo em contato com os usuários do sistema, é de sua responsabilidade trazer cada item desta advertência à atenção dos usuários deste sistema.

#### **Falhas do Sistema**

Este sistema foi cuidadosamente projetado para ser tão eficaz quanto possível. Entretanto, há circunstâncias que envolvem incêndio, roubo ou outros tipos de emergência, onde este poderia não oferecer proteção. Qualquer sistema de alarme de qualquer tipo pode estar comprometido deliberadamente ou pode falhar ao operar como esperado por uma variedade de razões. Algumas, mas não todas destas razões podem ser:

#### **Instalação Inadequada**

Um sistema de segurança deve ser instalado adequadamente a fim de fornecer uma proteção adequada. Cada instalação deverá ser avaliada por um profissional de segurança para garantir que todos os pontos e áreas de acesso sejam cobertos. Fechaduras e trancas em janelas e portas devem ser fixadas e operar como previsto. Janelas , portas, paredes, tetos e outros materiais de construção devem ser de suficiente resistência e construção para oferecer o nível de proteção esperado. Uma reavaliação deve ser feita durante e após qualquer atividade de construção. Uma avaliação pelo departamento de incêndio e/ou de polícia é extremamente recomendada se este serviço estiver disponível.

#### **Conhecimento criminal**

Este sistema contém recursos de segurança que são conhecidos como sendo eficazes no momento da fabricação. É possível, para pessoas com pretensões criminais, desenvolver técnicas que reduzam a eficácia destes recursos. É importante que um sistema de segurança seja revisado periodicamente para garantir que os seus recursos permaneçam eficazes e que sejam atualizados ou substituídos, se forem encontrados de forma que não ofereçam a proteção esperada.

#### **Acesso por Intrusos**

Os intrusos podem entrar através de um ponto de acesso não protegido, evitando um dispositivo sensor, esquivando-se de detecção pela movimentação através de uma área de cobertura insuficiente, desconectando um dispositivo de aviso ou interferindo ou evitando a operação adequada do sistema.

#### **Falha de Energia**

As unidades de controle, os detectores de intrusão, os detectores de fumaça e vários outros dispositivos de segurança requerem uma fonte de alimentação adequada para operação apropriada. Se um dispositivo opera com baterias, é possível que as baterias falhem. Mesmo se as baterias não falharem, elas devem ser carregadas, em boas condições e instaladas corretamente. Se um dispositivo opera somente com energia de CA, qualquer interrupção, mesmo que breve, tornará aquele dispositivo inoperante enquanto não tiver energia. As interrupções de energia de qualquer duração são freqüentemente acompanhadas por flutuações de tensão, que pode danificar o equipamento eletrônico, tal como um sistema de segurança. Após ter ocorrido uma interrupção de energia, conduzir imediatamente um teste completo do sistema para garantir que o sistema opere como planejado.

#### **Falha das Baterias Substituíveis**

Os transmissores remotos deste sistema foram projetados para oferecer vários anos de vida de bateria sob condições normais. A vida esperada da bateria é uma função do ambiente do dispositivo, utilização e tipo. As condições ambientais, tais como alta umidade, alta ou baixa temperatura ou grandes flutuações de temperatura, podem reduzir a vida esperada da bateria. Enquanto cada dispositivo transmissor tem um monitor de bateria baixa, o qual identifica quando as baterias necessitam ser substituídas, este monitor pode falhar para operar como esperado. Teste e manutenção regulares manterão o sistema em boas condições operacionais.

#### **Compromisso dos Dispositivos de Radiofreqüência (sem fio)**

Os sinais podem não alcançar o receptor sob todas as circunstâncias próximos do caminho do rádio ou considerar bloqueio ou outra interferência do sinal de rádio por inadvertência.

#### **Usuários do Sistema**

Um usuário pode não estar apto a operar um interruptor de pânico ou de emergência, possivelmente devido à desabilidade física permanente ou temporária, inabilidade para alcançar o dispositivo em tempo ou não-familiaridade com a operação correta. É importante que todos os usuários do sistema sejam treinados sobre a operação correta do sistema de alarme e que eles saibam como responder quando o sistema indicar um alarme.

#### **Detectores de Fumaça**

Os detectores de fumaça, que são uma parte deste sistema, podem não alertar adequadamente os ocupantes de um incêndio por várias razões, algumas das quais citadas a seguir. Os detectores de fumaça podem não ter sido instalados ou posicionados adequadamente. A

fumaça pode não ser capaz de alcançar os detectores de fumaça, tal como quando o fogo está em uma chaminé, paredes ou telhados, ou do outro lado de portas fechadas. Os detectores de fumaça podem não detectar a fumaça de incêndios em um outro pavimento da residência ou do prédio.

Cada incêndio é diferente na quantidade de fumaça produzida e na proporção da queima. Os detectores de fumaça podem não detectar igualmente bem todos os tipos de fogo. Os detectores de fumaça podem não proporcionar aviso em tempo de incêndios causados por imprudência ou riscos de segurança, tais como fumar na cama, explosões violentas, escape de gás, estocagem inadequada de materiais inflamáveis, circuitos elétricos sobrecarregados, crianças brincando com fósforos ou incêndio culposo. Mesmo se o detector de fumaça operar como planejado, pode haver circunstâncias quando há aviso insuficiente para permitir que todos os ocupantes escapem em tempo para evitar lesões ou morte.

#### **Detectores de Movimento**

Os detectores de movimento podem detectar movimento somente dentro das áreas designadas, como mostrado nas suas respectivas instruções de instalação. Eles não podem discriminar entre intrusos e ocupantes internos. Os detectores de movimento não oferecem proteção da área volumétrica. Eles têm múltiplos feixes de detecção e o movimento pode somente ser detectado em áreas não obstruídas cobertas por estes feixes. Eles não podem detectar movimento que ocorre atrás das paredes, tetos, pisos, portas fechadas, partições de vidro, portas ou janelas de vidro. Qualquer tipo de violação, seja intencional ou não-intencional, tais como mascaramento, pintura ou borrifação de qualquer material nos sensores, espelhos, janelas ou qualquer outra parte do sistema de detecção, prejudicará sua operação adequada.

Os detectores de movimento com infravermelho passivo operam detectando alterações na temperatura. Entretanto, a sua eficácia pode ser reduzida quando a temperatura ambiente aumentar para próximo ou acima da temperatura do corpo ou se houver fontes de calor intencionais ou não-intencionais dentro ou próximas da área de detecção. Algumas destas fontes de calor poderiam ser aquecedores, radiadores, estufas, churrasqueiras, lareiras, luz solar, vaporizadores, iluminação, etc.

#### **Dispositivos de Aviso**

Os dispositivos de aviso, tais como sirenes, buzinas ou luzes estroboscópicas podem não avisar ou acordar alguém que esteja dormindo, se houver intervenção de uma parede ou porta. Se os dispositivos de aviso estiverem localizados em um nível diferente da residência ou do prédio, então, é menos provável que os ocupantes sejam alertados ou acordados. Os dispositivos de aviso audíveis podem ser interferidos por outras fontes de ruído, como estéreos, rádios, televisores, ares-condicionados ou outros equipamentos ou tráfego passante. Os dispositivos de aviso audíveis, mesmo altos, podem não ser ouvidos por uma pessoa com deficiência auditiva.

#### **Linhas Telefônicas**

Se as linhas telefônicas forem utilizadas para transmitir alarmes, elas podem estar fora de serviço ou ocupadas por certos períodos de tempo. Outrossim, um intruso pode cortar a linha telefônica ou anular sua operação por meios mais sofisticados, os quais podem ser difíceis de serem detectados.

#### **Tempo Insuficiente**

Pode haver circunstâncias, quando o sistema irá operar como planejado, em que os ocupantes não seriam protegidos de emergência devido à sua inabilidade de responder aos avisos em tempo. Se o sistema for monitorado, a resposta pode não ocorrer em tempo para proteger os ocupantes ou os seus pertences.

### **Falha de Componente**

Embora todo esforço tenha sido feito para fazer este sistema tão confiável quanto possível, o sistema pode falhar para funcionar como planejado devido à falha de um componente.

Teste Inadequado<br>A maioria dos problemas, que evitariam um sistema de alarme de A maioria dos problemas, que evitariam um sistema de alarme de<br>operar como planejado, pode ser encontrada pelo teste e<br>manutenção regulares. O sistema completo deverá ser testado semanalmente e imediatamente após uma interrupção, uma interrupção intencional, um incêndio, uma tempestade, um terremoto, um acidente ou qualquer tipo de atividade de construção dentro ou fora das instalações. O teste deverá incluir todos os dispositivos sensores, teclados, consoles, dispositivos que indicam alarme e quaisquer outros dispositivos operacionais que fazem parte do sistema.

#### **Segurança e Seguro**

Independente de suas competências, um sistema de alarme não é um substituto para um seguro de propriedade ou de vida. Um sistema de alarme também não é um substituto para possuidores de propriedades, inquilinos ou outros ocupantes para agir prudentemente a fim evitar ou minimizar os efeitos prejudiciais de uma situação de emergência.

# **GERAL**

# <span id="page-3-0"></span>**IMPORTANTE**

Este manual de instalação deve ser usado em conjunto com o painel de controle. Todas as instruções de segurança especificadas neste manual devem ser observadas. O painel de controle é referenciado como o "painel" ao longo deste documento.

O comunicador alarme internet é uma unidade fixa, montada na parede e deve ser instalado na localização especificada nestas instruções. A caixa do equipamento tem de ser completamente montada e fechada, com todos os parafusos/guias necessários e fixada a uma parede antes de utilizar. A fiação interna deve ser direcionada de maneira a impedir:

- Tensão excessiva num fio e nas conexões do terminal.
- Interferência entre fiação de alimentação limitada e não limitada.
- Conexões do terminal soltas, ou
- dano no isolamento do condutor.

## **AVISO: Nunca instale este equipamento durante uma tempestade com raios.**

# **Informação de Segurança**

O instalador deve informar o usuário do sistema sobre o seguinte:

- Não tente reparar autonomamente o equipamento. Abrir ou remover as tampas pode expor o usuário a voltagem perigosa ou outros riscos.
- Qualquer reparação deve ser apenas realizada por Técnicos Qualificados.
- Apenas usar acessórios autorizados com este equipamento.
- Não permanecer junto do equipamento durante o funcionamento do dispositivo.

# **Informação do Modelo**

Este manual refere-se ao modelos de comunicador de alarme: TL280 e TL280R. Os modelos terminando em "R" incluem um interface RS-422 integrado para conexão a aplicações de terceiros.

**TL280(R):** É um comunicador de alarme Internet que envia comunicação de alarme ao Sur-Gard System I-IP, II, III (SG-DRL3IP), IV (SG-DRL4IP) e 5 (SG-DRL5IP) receptores de estação central através Internet.

O comunicador pode ser usado como comunicador backup ou principal. O comunicador suporta transmissão de painel e eventos de comunicador Protocolo Internet (IP) através Ethernet/Internet.

# **Montagem do Painel**

O comunicador **TL280(R)** é compatível com os painéis HS2016, HS2032, HS2064 e HS2128.

# **Características**

- Criptografia AES 128-bit através de Ethernet/Internet (número de certificado validação NIST 2645).
- Ethernet LAN/WAN 10/100 BASE-T.
- Transmissão individual de teste Internet periódico.
- Roteamento de chamada integrado.
- Verificação visual com receptor System 5 (Não uma falha UL).
- Capacidade de atualização remota do firmware do comunicador e do firmware do painel via Internet.
- Suporte de uploading/downloading remoto do painel via Internet.
- Conexão PC-LINK.
- Suportados formatos SIA e ID de Contato (CID).
- LEDs problema no display.
- Supervisão de pulsações enviadas por Internet.

# <span id="page-4-0"></span>**Especificações Técnicas**

A voltagem de entrada para o Comunicador pode ser retirada do painel de controle classificado (UL/ULC) de Underwriters Laboratories/Underwriters Laboratories Canada ou fonte de modulo de alimentação compatível como **HSM2204** ou **HSM2300**.

**NOTA:** Fonte de alimentação deve ser Classe 2 com potência limitada.

# <span id="page-4-1"></span>**Requisitos de instalação UL/ULC**

**NOTA:** Para equipamento usado em instalações protegidas e destinado a facilitar as comunicações IP (controladores, routers, NIDs, Digital Subscriber Line (DSL), modems cabo), é necessário alimentação de reserva 24 horas. Quando isso não é possível, é necessário um canal secundário (reserva) de comunicação.

### **A programação do Serviço de Nomes do Domínio (DNS) não é permitida em sistemas com classificação UL/ULC.**

# **Notas para usar Redes de Dados Privadas, Empresariais e Alta Velocidade:**

As políticas de acesso à rede e ao domínio devem ser configuradas para acesso à rede não autorizado restrito e falsificação ou ataques de negação de serviço. Selecione um Provedor de Serviço Internet (ISP) que possua servidores/sistemas redundantes, alimentação de reserva, routers com firewalls ativadas e métodos para identificar e proteger contra ataques DoS (por ex. através de falsificação).

# **Notas para usar as Redes Públicas Comutadas de Dados:**

Os canais de comunicação devem ser facilitados de maneira que o comunicador restringirá o acesso não autorizado, o que caso contrário poderia comprometer a segurança. O comunicador deve estar localizado em uma área segura.

- Para aplicações Incêndio e Roubo **ULC Residencial** o **TL280(R)** pode ser usado como canal de comunicação principal através de Ethernet ou como uma reserva em conjunto com o Transmissor Comunicador Alarme Digital (DACT). Transmissão de teste em cada 24 horas deve ser ativada em cada canal.
- Para aplicações Incêndio e Roubo **ULC Comercial** os podem ser usados como módulo de comunicação passiva com s seguintes níveis de segurança:
	- P1 (cada canal é independente).
- O comunicador pode também ser usado como um Sistema de comunicação ativo com níveis de segurança A1-A14 (cada canal independente). Para sistemas de segurança linha ativa AES128 bits a criptografia deve ser ativada (no receptor da estação de monitoramento) e a supervisão da taxa de pulsação deve ser configurada como **90** segundos (seção painel **[851][004]** = 005A/90). O visor de supervisão no Centro Receptor de Sinal (SRC) do receptor deve estar programada como um máximo de **180** (00B4/180) segundos.
- Para aplicações Incêndio e Roubo **UL Residencial** os **TL280(R)** podem ser usados como canal de comunicação principal através de Ethernet ou como reserva em conjunto com o DACT (teste transmissão 30 dias necessário em cada canal).
- A supervisão da pulsação deve ser ativada **[851][005]** opção alternar [1] (Ethernet) deve estar LIGAR), opção alternar [3] (tipo supervisão) deve estar LIGAR e a taxa de supervisão da pulsação deve estar selecionada como **135** (0087/135) segundos. Opção [004] = 0087. O visor de supervisão na estação de supervisão deve estar no máximo **200** (00C8/200) segundos. Para sistemas de segurança de linha criptografada a criptografia AES 128 bits deve ser ativada no receptor de estação de monitoramento.
- Para instalações Roubo **UL Comercial**, o **TL280(R)** é classificado como um meio (exclusivo) principal de comunicação (pulsações têm de estar ativadas) ou para uso suplementar (reserva) em conjunto com um marcador de linha Plain Old Telephone Service (POTS). Sempre que a transmissão de pulsação na Ethernet estiver ativada, usando o **TL280(R)** com uma unidade de controle compatível classificada para segurança de linha standard/criptografada, pode providenciar segurança de linha para o sistema de alarme na linha principal.
- O **TL280(R)** é também apropriado para ser usado com um aparelho de controle compatível listado para transmissão de linha dupla de segurança quando usado em conjunto com um transmissor DACT ou uma Rede Pública de Comutação de Dados (PSDN), em que a PSDN providencia a segurança da linha e é a linha primária. Neste modo, é necessário que os sinais de alarme sejam enviados simultaneamente em ambos os métodos de comunicação.

# <span id="page-5-0"></span>**Classificações e Compatibilidade**

**Tabela 1: Classificações do Comunicador**

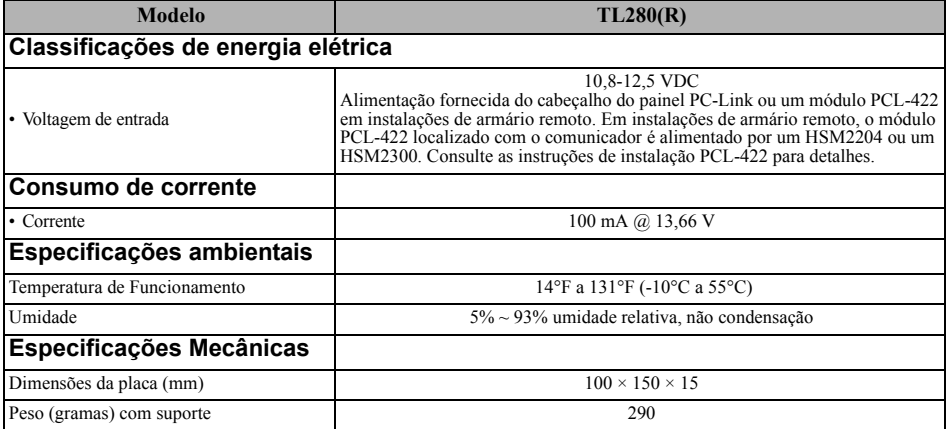

### **Tabela 2: Receptores compatíveis e painéis**

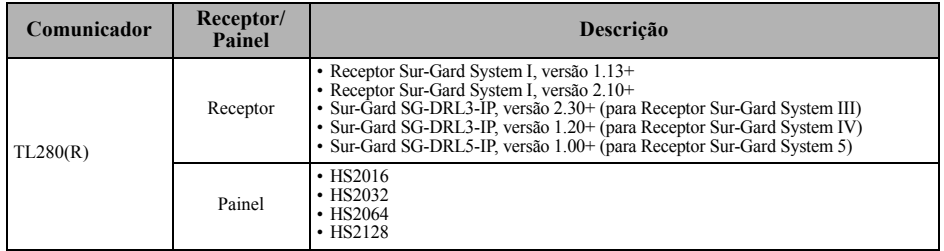

**NOTA:** Insira [\*][8][Código do Instalador][900] no teclado para visualizar o número de versão do painel.

Os produtos ou componentes dos produtos, que realizem funções de comunicações devem apenas cumprir com os requisitos aplicáveis a equipamento de comunicações como especificado em UL60950 ou CAN CSA C22.2. Nº 60950-1 Equipamento de Tecnologia de Informação - Segurança - Parte 1: Requisitos Gerais. Sempre que os interfaces de rede são internos para a unidade de controle ou receptor, conformidade com CAN CSA C22.2. Nº 60950-1 é adequado. Os referidos componentes incluem, mas não são limitados a: controladores; routers; NIDs; provedores de serviço de comunicações de terceiros: modems DSL; e modems de cabo.

# **CONFIGURAÇÃO DA INSTALAÇÃO DO COMUNICADOR**

<span id="page-5-1"></span>O comunicador deve ser instalado apenas por técnicos qualificados (técnico qualificado é definido como a pessoa que tem o treinamento técnico apropriado e a experiência necessária para ter conhecimento dos riscos a que pode estar sujeito sempre que realiza uma tarefa e pode também tomar medidas para minimizar os riscos para essa pessoa ou outras pessoas). O Comunicador deverá ser instalado e usado num ambiente que proporcione um grau 2 máx. de poluição e sobretensão de categoria II em locais não perigosos, apenas em interior. Este manual deve ser usado com o manual de instalação do painel que está conectado ao comunicador Ethernet. Todas as instruções especificadas no manual do painel têm de ser observadas.

Todas as regras locais impostas pelos códigos locais de eletricidade devem ser observadas e respeitadas durante a instalação.

# <span id="page-6-0"></span>**Instalar o Comunicador com o Painel HS2016, HS2032, HS2064 e HS2128 INSTALAR O COMUNICADOR ETHERNET NO PAINEL**

- 1. Para montar o suporte de montagem fornecido, execute o seguinte: (Ver **[Figura 1](#page-6-1)**).
	- a. Retire os 4 espaçadores plásticos brancos do saco entregue com o kit do comunicador.
	- b. Insira os 4 espaçadores na parte traseira do suporte de montagem, nos orifícios em cada canto.
	- c. Coloque o suporte em uma superfície plana e Mantenha o componente do comunicador voltado para cima e oriente os 4 orifícios no comunicador com os espaçadores salientes no suporte.

Figura 1: Suporte Montagem do Comunicador

<span id="page-6-1"></span>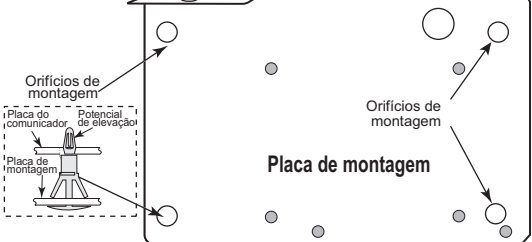

Pressione firmemente o comunicador e uniformemente nos espaçadores até que fique fixado com firmeza no suporte de montagem.

- d. Remova a tampa frontal do painel.
- e. Remova e descarte o nocaute situado na seção superior direita do painel.
- 2. Instale o Comunicador no painel:
	- a. Fixe um terminal do cabo PC-LINK ao distribuidor PC-LINK do painel no mesmo (fio vermelho segue para o terminal direito do distribuidor PCLINK\_2 do painel (veja Figura 3)).
	- b. Instale o comunicador montado no painel.
	- c. Localize o orifício do parafuso na parede do lado Figura 2: Painel HS2016/2032/2064/2128direito do painel. Ver **Figura** 2 (parafuso). Alinhe o comunicador montado com a parede do lado direito do painel e, usando o parafuso fornecido, fixe o suporte de montagem ao painel.
	- d. Fixe o outro terminal do cabo PC-LINK ao comunicador (fio vermelho segue para o terminal direito do distribuidor do comunicador PC-LINK (veja Figura 3)).
	- e. Usando uma ligeira pressão (apenas com os dedos), fixe a antena chicote quadribanda branca ao ponto de conexão roscada da antena no topo do painel.

**AVISO! - O módulo TL280(R) é de potência limitada. Não direcione qualquer fiação sobre a placa do circuito. Mantenha pelo menos 1" (25,4 mm) de separação entre a placa do circuito e a fiação. Deve ser mantida uma separação de um**

<span id="page-6-2"></span>Conetor do cabo

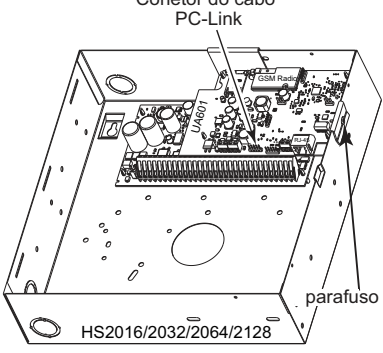

**mínimo de ¼ pol. (7 mm) em todos os pontos entre a fiação de não potência limitada e a fiação de potência limitada.**

- 3. Para conectar eletricamente o comunicador ao painel, execute os seguintes passos (ver **[Figura](#page-7-0) [3](#page-7-0)**).
	- a. Desconecte a alimentação AC e as conexões da bateria do painel e desconecte a linha telefônica.

<span id="page-7-0"></span>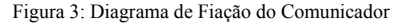

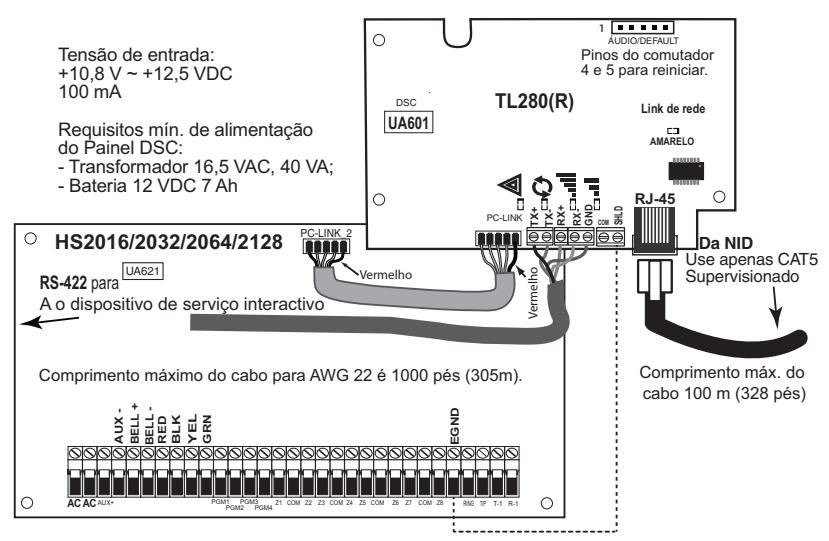

4. Passando o cabo RS-422 (apenas modelos R). Sempre que está instalando o comunicador para usar com aplicações de terceiros, conecte o cabo RS-422 como se indica:

| Tabela 3: Cablagem RS-422 |             |
|---------------------------|-------------|
| Dispositivo de terceiros  | Comunicador |
| $TX +$                    | $RX +$      |
| TX-                       | $RX -$      |
| $RX +$                    | $TX +$      |
| $RX -$                    | $TX -$      |
| GND (opcional)            | <b>GND</b>  |
|                           |             |

**Tabela 3: Cablagem RS-422**

**NOTA:** A conexão GND é opcional. DSC recomenda a conexão do fio GND em ambos os terminais.

5. Instalar cabo de rede. Direcione o cabo Ethernet CAT5 através da traseira do painel e ligue-o no conetor RJ45.

**NOTA:** Antes de abandonar as instalações as linhas de comunicação Ethernet têm primeiramente de ser conectadas a um tipo de NID (aceitável pelas autoridades locais) (Instalações UL, NID com classificação UL 60950, para instalações CAN/CSA C22.2.). Nº 60950-1 NID certificado). Toda a fiação deve ser executada conforme os códigos elétricos locais.

- 6. Execute os seguintes passos para potência inicial no painel com o comunicador instalado:
	- a. Reconecte a alimentação AC, a linha telefônica e o conetor da bateria + ao painel.
		- (O comunicador e o painel ativam-se em conjunto).
	- b. Observe se os LEDs vermelho e amarelo do comunicador estão a piscar conjuntamente enquanto se inicializam. Os LEDs vermelho e amarelo continuarão a piscar até que o comunicador tenha sucessivamente comunicado com todos os receptores programados.

**NOTA:** A inicialização pode demorar vários minutos a completar, Os LEDs vermelho e amarelo piscarão conjuntamente durante a inicialização. Não prossiga para o passo seguinte até que os LEDs vermelho e amarelo tenham parado de piscar. (Se apenas estiver piscando o LED amarelo, exite um problema de comunicação). Corrija o problema indicado pelos flashes no LED amarelo antes de prosseguir. (Ver [Tabela 6](#page-10-1) para assistência na solução de problemas).

7. Monte o painel na localização.

# **PROGRAMAÇÃO INICIAL DO PAINEL**

# <span id="page-8-0"></span>**A programação do Serviço de Nomes do Domínio (DNS) não é permitida em sistemas com classificação UL/ULC.**

# **Programação inicial HS2016/2032/2064/2128**

Execute os passos seguintes para certificar que o comunicador e o painel estão funcionando junto como pretendido.

Estas seções têm de ser programadas no teclado do painel. Insira **[\*][8][Código Instalador][Número Seção]**. Registre todos os valores que são modificados em relação a sua predefinição, nas planilhas apropriadas para o painel e para o comunicador.

- 1. Na seção do painel **[377]** subseção **[002][1]** programar **060** (segundos).
- 2. Na seção do painel **[382]** defina opção **[5]** LIGAR.
- 3. Nas seções do painel **[300]** subseções **[001]** a **[004]**, programe a subseção com 02 a 04.

### **Tabela 4: Programar o Caminho do Comunicador**

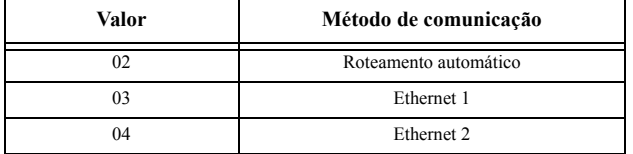

**NOTA:** Consulte o manual do painel para informação adicional.

- 4. Na seção do painel [350], programe o formato de comunicação como: CID (03) ou SIA FSK  $(04)$ .
- 5. Nas seções do painel [311] [318], programe as opções de direcionamento da chamada para o sistema.
- 6. Na seção do painel [401] defina a opção de alternância [2] "DLS ativo por Usuário" para **LIGAR** de maneira a executar a sessão DLS do painel por Ethernet.

**NOTA:** Antes de abandonar o local da instalação, o instalador deve verificar todos os caminhos de comunicações programados. Veja a seção de opções de programação [851][901] para enviar transmissões imediatas de teste.

# **Os Problemas do Comunicador são exibidos num HS2016/2032/ 2064/2128**

O problema do comunicador é o único problema que aparecerá no Visor de Cristais Líquidos (LCD) quando encontrados por um comunicador instalado em um HS2016/2032/2064/2128. Para mais informação sobre o problema no módulo do comunicador veja o buffer do evento do painel ou pressione [\*][2] para ver cada problema.

# **LEDS DE ESTADO DO COMUNICADOR**

<span id="page-9-0"></span>O comunicador tem 2 indicadores LED na placa; um LED amarelo de problema e um LED vermelho de estado de conexão de rede. O significado do LED é descrito nesta seção.

# **LED amarelo de problema**

Este LED amarelo começará a piscar para indicar um problema no aparelho. O número de flashes indica o tipo de problema. Veja a tabela abaixo para os flashes codificados e as condições que ativarão o LED de estado do problema.

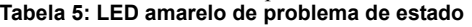

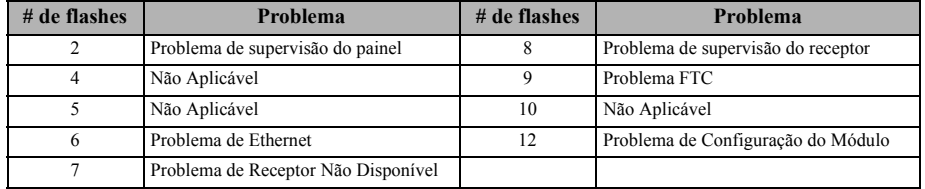

**NOTA:** Apenas é indicado o problema de prioridade mais alta (2 flashes é o problema de prioridade mais alta). Sempre que este problema é restaurado, será indicado o problema mais elevado seguinte, se existir. Isto prosseguirá até que todos os problemas tenham sido eliminados (LED amarelo não está piscando).

# **LED vermelho de Estado da Conexão de Rede**

**INTERMITENTE:** Indica comunicações em progresso.

• Uma vez rapidamente para transmissão de saída Ethernet.

• Duas vezes para indicar entrada de Ethernet ACK/NACK.

**DESLIGAR:** Este é o estado normal do LED vermelho de estado da conexão de rede. Não existem problemas presentes de conexão de rede.

**LIGAR:** Há um problema com a conexão da rede Ethernet. LED estará LIGAR se ocorrer alguma das seguintes situações:

- Cabo Ethernet não está conectado.
- Expiração da configuração DHCP.

# **LED Atividade Rede (Vermelho)**

• **Atividade Ethernet:** LED vermelho começará piscando rapidamente uma vez para transmitir ou duas para receber.

# **SOLUÇÃO DE PROBLEMAS NO COMUNICADOR**

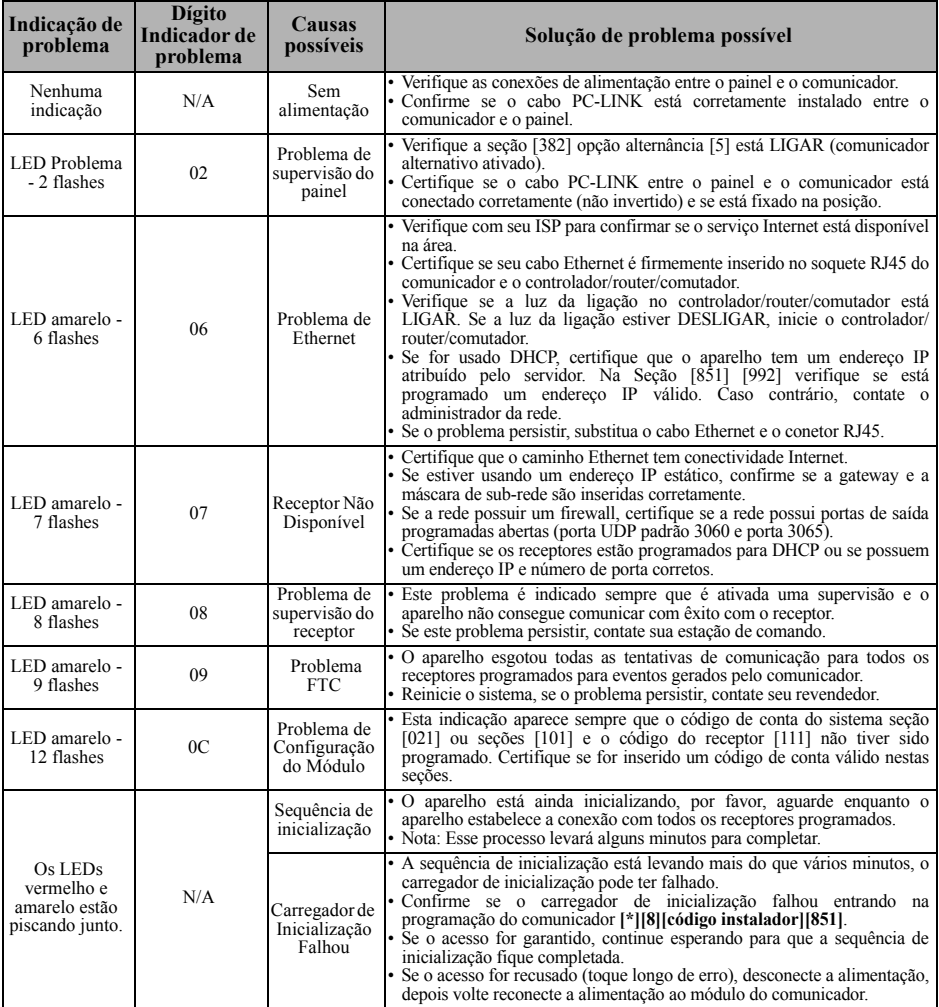

### <span id="page-10-1"></span><span id="page-10-0"></span>**Tabela 6: Indicação de problema**

# **OPÇÕES PROGRAMAÇÃO ETHERNET**

<span id="page-10-2"></span>As seções de programação descritas neste documento podem ser visualizadas no teclado LCD. Para iniciar a programação insira: **[\*][8][código instalador] [851] [número seção]**, onde o número da seção é um número de seção 3 dígitos referenciado nesta seção. As planilhas de programação no fim deste documento podem ser usadas para registrar os novos valores quando as alterações da programação forem feitas a partir dos valores padrão.

# **PLANILHAS PROGRAMAÇÃO ETHERNET**

# <span id="page-11-0"></span>**Opções do sistema**

## **[001] Endereço IP Ethernet**

Padrão (000.000.000.000)

### |\_\_\_\_|\_\_\_\_|\_\_\_\_||\_\_\_\_|\_\_\_\_|\_\_\_\_||\_\_\_\_|\_\_\_\_|\_\_\_\_||\_\_\_\_|\_\_\_\_|\_\_\_\_| **[002] Máscara de sub-rede IP Ethernet**

Padrão (255.255.255.000)

 $||-||-||-||-||$ 

### **[003] Endereço IP de Gateway Ethernet** Padrão (000.000.000.000)

### |\_\_\_\_|\_\_\_\_|\_\_\_\_||\_\_\_\_|\_\_\_\_|\_\_\_\_||\_\_\_\_|\_\_\_\_|\_\_\_\_||\_\_\_\_|\_\_\_\_|\_\_\_\_| **[004] Intervalo de Supervisão do Receptor**

Padrão (0087/135) Intervalo válido: 0000 - FFFF. |\_\_\_\_|\_\_\_\_|\_\_\_\_|\_\_\_\_|

# **[005] Opções de alternância do sistema**

- |\_\_\_\_| [1] Receptor 1 Ethernet Supervisionado Padrão (DESLIGAR). | | [2] Reservado.
- |\_\_\_\_| [3] Tipo de supervisão Padrão (DESLIGAR).
- |\_\_\_\_| [4] Reservado.
- | | [5] Reservado.
- |\_\_\_\_| [6] Atualização de Firmware Remoto Padrão (LIGAR).
- |\_\_\_\_| [7] Alternar Transmissões de Teste Padrão (DESLIGAR). |\_\_\_\_| [8] Reservado.

# **[006] Opções 2 de alternância do sistema**

|\_\_\_\_| [1] Receptor 1 Ethernet Ativado Padrão (LIGAR).

|\_\_\_\_| [2] Receptor 2 Ethernet Ativado Padrão (LIGAR).

# **[007] IP 1 Servidor DNS**

 Programação não permitida em Sistema com classificação UL/ULC.

Padrão (000.000.000.000)

 $||$   $||$   $||$   $||$   $||$   $||$   $||$ 

# **[008] IP 2 Servidor DNS**

 Programação não permitida em Sistema com classificação UL/ULC.

Padrão (000.000.000.000)

 $|| - || - || - || - || - || - || - || - || - || - ||$ 

# **Opções de Programação [010] Opções 3 de alternância do sistema**

- |\_\_\_\_| [1] Reservado.
- |\_\_\_\_| [2] Padrão Verificação de Vídeo (DESLIGAR).
- |\_\_\_\_| [3] Padrão de Vídeo on Demand (DESLIGAR).

# **[011] Código do Instalador**

Padrão (CAFE) Intervalo válido: 0000 - FFFF.

|\_\_\_\_|\_\_\_\_|\_\_\_\_|\_\_\_\_|

# **[012] Porta de Entrada DLS**

Padrão (0BF6/3062) Intervalo válido: 0000 - FFFF.

## |\_\_\_\_|\_\_\_\_|\_\_\_\_|\_\_\_\_| **[013] Porta de Saída DLS**

Padrão (0BFA/3066) Intervalo válido: 0000 - FFFF.

### |\_\_\_\_|\_\_\_\_|\_\_\_\_|\_\_\_\_| **[015] IP Chamada DLS**

Padrão (000.000.000.000)

### $-1$   $-1$   $-1$   $-1$   $-1$   $-1$   $-1$   $-1$ **[016] Porta de Chamada DLS**

Padrão (0000) Intervalo válido: 0000 - FFFF.

### |\_\_\_\_|\_\_\_\_|\_\_\_\_|\_\_\_\_| **[020] Zona horária**

Padrão (00) Intervalo válido: 00 - 99.

# **[021] Código Conta**

|\_\_\_\_|\_\_\_\_|\_\_\_\_|\_\_\_\_|

Padrão (FFFFFF) Intervalo válido: 000001 - FFFFFE.

|\_\_\_\_|\_\_\_\_|\_\_\_\_|\_\_\_\_|\_\_\_\_|\_\_\_\_|

# **[022] Formato Comunicações**

Padrão (04) Programa 03 (CID), 04 (SIA).

### $\perp$ **[023] Problema Ausência de Painel**

Padrão (FF); Programe 00 desativar ou ativar FF.

### $\|$   $\|$   $\|$   $\|$ **[024] Restaurar Problema Ausência de Painel**

Padrão (FF); Programe 00 desativar ou ativar FF.

 $\Box$ 

# **Opções de Teste do Sistema [026] Transmissão Ethernet 1**

Padrão (FF) Programe 00 desativar ou ativar FF.

 $|\_$ 

# **[027] Transmissão Ethernet 2**

Padrão (00) Programe 00 desativar ou ativar FF.

# $||-||$

# **[030] Restaurar FTC**

Padrão (FF) Programe 00 desativar ou ativar FF.

|\_\_\_\_|\_\_\_\_|

### **[037] Atualização do firmware do sistema falhou**

Padrão (FF) Programe 00 desativar ou ativar FF. |\_\_\_\_|\_\_\_\_|

# **[\[095\] Porta de Entrada Local SA](#page-10-2)**

Padrão (0000) Intervalo válido: 0000 - FFFF. |\_\_\_\_|\_\_\_\_|\_\_\_\_|\_\_\_\_|

# **[096] Porta de Saída Local SA**

Padrão (0000) Intervalo válido: 0000 - FFFF.

### |\_\_\_\_|\_\_\_\_|\_\_\_\_|\_\_\_\_|

# **[097] IP de Chamada SA**

Padrão (000.000.000.000)

# |\_\_\_\_|\_\_\_\_|\_\_\_\_|\_\_\_\_|

# **[\[098\] Porta de C](#page-10-2)hamada SA**

Padrão (0000) Intervalo válido: 0000 - FFFF.

# |\_\_\_\_|\_\_\_\_|\_\_\_\_|\_\_\_\_|

# **[099] Código de acesso SA**

Padrão (FFFFFFFF) Intervalo válido: 00000000 -FFFFFFFF.

|\_\_\_\_|\_\_\_\_|\_\_\_\_|\_\_\_\_|\_\_\_\_|\_\_\_\_|\_\_\_\_|\_\_\_\_|

# **Opções de Receptor 1 Ethernet [101] Código de conta do Receptor 1 Ethernet**

Padrão (0000000000) Intervalo válido: 0000000001 - FFFFFFFFFE.

# |\_\_\_\_|\_\_\_\_|\_\_\_\_|\_\_\_\_|\_\_\_\_|\_\_\_\_|\_\_\_\_|\_\_\_\_|\_\_\_\_|\_\_\_\_|

# **[102] Receptor 1 Ethernet DNIS**

Padrão (000000) Intervalo válido: 000000 - FFFFFF.

### $-1$  ,  $-1$  ,  $-1$  ,  $-1$  ,  $-1$

**[103] Endereço Receptor 1 Ethernet** Padrão (127.000.000.001)

### |\_\_\_\_|\_\_\_\_|\_\_\_\_||\_\_\_\_|\_\_\_\_|\_\_\_\_||\_\_\_\_|\_\_\_\_|\_\_\_\_||\_\_\_\_|\_\_\_\_|\_\_\_\_| **[104] Porta Remota UDP do Receptor 1 Ethernet**

Padrão (0BF5/3061) Intervalo válido: 0000 - FFFF.

### $||\cdot||_2$

### **[105] Porta Local UDP do Receptor 1 Ethernet**

Padrão (0BF4/3060) Intervalo válido: 0000 - FFFF.

 $||\cdot||_2$ 

### **[106] Nome do Domínio do Receptor 1 Ethernet**

Padrão ( ) 32 caracteres ASCII.

*Programação não permitida em Sistema com classificação UL/ ULC.*

# **Opções de Receptor 2 Ethernet**

# **[111] Código de conta do Receptor 2 Ethernet**

Padrão (0000000000) Intervalo válido: 0000000001 - FFFFFFFFFE.

|\_\_\_\_|\_\_\_\_|\_\_\_\_|\_\_\_\_|\_\_\_\_|\_\_\_\_|\_\_\_\_|\_\_\_\_|\_\_\_\_|\_\_\_\_|

# **[112] Receptor 2 Ethernet DNIS**

Padrão (000000) Intervalo válido: 000000 - 0FFFFF.

|\_\_\_\_|\_\_\_\_|\_\_\_\_|\_\_\_\_|\_\_\_\_|\_\_\_\_|

### **[113] Endereço Receptor 2 Ethernet** Padrão (000.000.000.000)

### $-1$  ,  $-1$  ,  $-1$  ,  $-1$  ,  $-1$  ,  $-1$  ,  $-1$  ,  $-1$  ,  $-1$  ,  $-1$ **[114] Porta Remota UDP do Receptor 2 Ethernet**

Padrão (0BF5/3061) Intervalo válido: 0000 - FFFF.

### |\_\_\_\_|\_\_\_\_|\_\_\_\_|\_\_\_\_|

### **[115] Porta Local UDP do Receptor 2 Ethernet**

Padrão (0BF9/3065) Intervalo válido: 0000 - FFFF.

### |\_\_\_\_|\_\_\_\_|\_\_\_\_|\_\_\_\_|

# **[116] Nome do Domínio do Receptor 2 Ethernet**

# **Padrão ( )**

 *Programação não permitida em Sistema com classificação UL/ ULC.*

# **Opções Ethernet**

## **[124] Tempo de Transmissão de Teste Ethernet**

Padrão (9999) Válido: 00-23 (HH); 00-59 (MM).

## |\_\_\_\_|\_\_\_\_|\_\_\_\_|\_\_\_\_|

# **[125] Ciclo de Transmissão de Teste Ethernet**

Padrão (000000) Intervalo válido: 000000 - 999999 minutos.

|\_\_\_\_|\_\_\_\_|\_\_\_\_|\_\_\_\_|\_\_\_\_|\_\_\_\_|

# **Testar Diagnóstico do Receptor [901] Transmissão Teste Diagnóstico**

| | [1] Ethernet 1 Padrão (DESLIGAR). |\_\_\_| [2] Ethernet 2 Padrão (DESLIGAR).

# **Informação do Sistema (Apenas de Leitura)**

**[983] Seção de Diagnóstico de** 

**atualização do firmware**

**[984] Estado do Comunicador**

**[987] Versão do Idioma**

**[988] Endereço IP 1 DNS**

|\_\_\_\_|\_\_\_\_|\_\_\_\_||\_\_\_\_|\_\_\_\_|\_\_\_\_||\_\_\_\_|\_\_\_\_|\_\_\_\_||\_\_\_\_|\_\_\_\_|\_\_\_\_|

**[989] Endereço IP 2 DNS**

|\_\_\_\_|\_\_\_\_|\_\_\_\_||\_\_\_\_|\_\_\_\_|\_\_\_\_||\_\_\_\_|\_\_\_\_|\_\_\_\_||\_\_\_\_|\_\_\_\_|\_\_\_\_|

### **[990] Versão Carregador de Inicialização**

|\_\_\_\_|\_\_\_\_|\_\_\_\_|\_\_\_\_|\_\_\_\_|\_\_\_\_|\_\_\_\_|\_\_\_\_|

**[991] Versão do Firmware**

|\_\_\_\_|\_\_\_\_|\_\_\_\_|\_\_\_\_|\_\_\_\_|\_\_\_\_|\_\_\_\_|\_\_\_\_|

**[992] Endereço IP Ethernet**

 $||\cdot||_1+||\cdot||_2+||\cdot||_2+||\cdot||_2+||\cdot||_2+||\cdot||_2+||\cdot||_2+||\cdot||_2+||\cdot||_2+||\cdot||_2+||\cdot||_2+||\cdot||_2+||\cdot||_2+||\cdot||_2+||\cdot||_2+||\cdot||_2+||\cdot||_2+||\cdot||_2+||\cdot||_2+||\cdot||_2+||\cdot||_2+||\cdot||_2+||\cdot||_2+||\cdot||_2+||\cdot||_2+||\cdot||_2+||\cdot||_2+||\cdot||_2+||\cdot||_2+||\cdot||_2+||\cdot||_2+||\cdot$ 

**[993] Endereço de Gateway Ethernet**

|\_\_\_\_|\_\_\_\_|\_\_\_\_||\_\_\_\_|\_\_\_\_|\_\_\_\_||\_\_\_\_|\_\_\_\_|\_\_\_\_||\_\_\_\_|\_\_\_\_|\_\_\_\_|

**[998] Endereço MAC**

|\_\_\_\_|\_\_\_\_|\_\_\_\_||\_\_\_\_|\_\_\_\_|\_\_\_\_||\_\_\_\_|\_\_\_\_|\_\_\_\_||\_\_\_\_|\_\_\_\_|\_\_\_\_|

# **Padrões de Reinício do Sistema [999] Padrão Software**

Padrão (99) Entradas válidas são 00 ou 55. |\_\_\_\_|\_\_\_\_|

#### **IMPORTANTE LEIA COM ATENÇÃO: O software DSC, adquirido com ou sem produtos e componentes, respeita leis de direitos de autor e é comprado com a aceitação dos seguintes termos de licenciamento:**

- "O Contrato de Licença de Utilizador Final (CLUF) (End User License Agreement ("EULA")) é um acordo legal entre V. Exa. (empresa, indivíduo ou entidade que adquire o Software ou qualquer Hardware relacionado) e a Digital Security Controls, uma divisão da Tyco Safety Products Canada Ltd. ("DSC"), o fabricante dos sistemas de segurança integrados e o programador do software e quaisquer produtos ou componentes relacionados ("HARDWARE") que V. Exa. adquiriu.
- Se for suposto o software do produto DSC ("PROGRAMA" ou "SOFTWARE") vir acompanhado de HARDWARE, e se verificar que NÃO vem acompanhado de novo HARDWARE, V. Exa. não poderá utilizar, copiar ou instalar o PROGRAMA. O PROGRAMA inclui o software, e poderá incluir meios associados, materiais impressos e documentação electrónica ou disponível "online".
- Qualquer software fornecido com o PROGRAMA que esteja associado a um contrato de licença de utilizador final em separado está licenciado a V. Exa. nos termos desse mesmo contrato de licença.
- Ao instalar, copiar, descarregar, armazenar, aceder, ou outro, utilizando o PROGRAMA, V.Exa. concorda incondicionalmente em respeitar os termos deste CLUF (EULA), mesmo que o CLUF (EULA) seja considerado como uma modificação de quaisquer acordos ou contratos prévios. Se V.Exa. não concordar com os termos deste CLUF (EULA) a DSC não irá licenciar o PROGRAMA a V.Exa., e V. Exa. não terá direito à sua utilização.

#### **LICENÇA DO PROGRAMA**

O PROGRAMA está protegido por leis de direitos de autor e tratados internacionais de direitos de autor, bem como por outros tratados e leis de propriedade intelectual. O PROGRAMA é licenciado, não vendido.

#### **1. CONCESSÃO DA LICENÇA. Este CLUF (EULA), concede a V.Exa. os seguintes direitos:**

- (a) Instalação e Uso do Software Para cada licença que V.Exa. adquire, apenas poderá ter uma cópia do PROGRAMA instalado.
- (b) Armazenamento/Uso em Rede O PROGRAMA não pode ser instalado, acedido, apresentado, executado, partilhado ou utilizado de forma concomitante em ou a partir de diferentes computadores, incluindo estações de trabalho, terminais ou outros dispositivos electrónicos digitais ("Dispositivo"). Por outras palavras, se V.Exa. tem várias estações de trabalho, terá de adquirir uma licença para cada estação de trabalho onde o SOFTWARE vai ser utilizado.
- (c) Cópia de Segurança V.Exa. poderá efectuar cópias de segurança do PROGRAMA, mas poderá apenas ter uma cópia por cada licença instalada numa determinada altura. V. Exa. apenas poderá utilizar a cópia de segurança para efeitos de arquivo. Excepto quando expressamente mencionado neste CLUF (EULA , V.Exa. não poderá efectuar cópias do PROGRAMA, incluindo os materiais impressos que acompanham o SOFTWARE.

#### **2. DESCRIÇÃO DE OUTROS DIREITOS E LIMITAÇÕES.**

- (a) Limitações sobre Engenharia Inversa, Descompilação e Desmontagem V. Exa. não poderá fazer engenharia inversa, descompilação ou desmontagem do PROGRAMA, excepção feita à actividade cuja extensão é permitida por lei aplicável, sem oposição a esta limitação. V.Exa. não poderá efectuar alterações ou modificações ao Software, sem a autorização escrita por parte de um responsável da DSC. V.Exa. não poderá remover notas de propriedade, marcas ou etiquetas do Programa. V.Exa. ira instituir medidas responsáveis para que possa garantir a conformidade com os termos e condições deste CLUF (FULA).
- (b) Separação de Componentes O PROGRAMA é licenciado como um produto único. As partes que o constituem não podem ser separadas para utilização em mais do que uma unidade de HARDWARE .
- (c) PRODUTO ÚNICO INTEGRADO Se V.Exa. adquiriu este SOFTWARE com HARDWARE, então o PROGRAMA é licenciado com o HARDWARE como um produto único integrado. Neste caso, o PROGRAMA só pode ser utilizado com o HARDWARE, como determinado neste CLUF (EULA).
- (d) Aluguer V.Exa. não poderá alugar, ceder ou emprestar o PROGRAMA. V.Exa. não poderá disponibilizá-lo a outros ou colocá-lo num servidor ou página **Web**
- (e) Transferência do Programa V.Exa. poderá transferir todos os seus direitos abrangidos por este CLUF (EULA) apenas como parte de uma venda ou transferência permanente do HARDWARE, desde que V.Exa. não fique com quaisquer cópias, transfira todo o PROGRAMA (incluindo todos os componentes, meios e materiais impressos, quaisquer upgrades e este CLUF (EULA)), desde que o receptor concorde com os termos deste CLUF (EULA). Se o PROGRAMA for um upgrade, qualquer transferência deverá incluir todas as versões anteriores do PROGRAMA.
- (f) Extinção Sem prejuízo a quaisquer outros direitos, a DSC pode terminar este CLUF (EULA) se V.Exa. falhar no cumprimento dos termos e condições deste CLUF (EULA). Se tal acontecer, V.Exa. deverá destruir todas as cópias do PROGRAMA e todos os seus componentes.

(g) Marcas Registadas - Este CLUF (EULA) não concede a V.Exa. quaisquer direitos em relação a quaisquer marcas registadas ou de serviço da DSC ou seus fornecedores.

#### **3. DIREITOS DE AUTOR.**

Todos os títulos e direitos de propriedade intelectual no e para o PROGRAMA (incluindo, mas não limitando, quaisquer imagens, fotografias e texto incorporado no PROGRAMA), os materiais impressos que o acompanham ou quaisquer cópias do PROGRAMA, são propriedade da DSC ou dos seus fornecedores. V.Exa. não poderá copiar os materiais impressos que acompanham o PROGRAMA. Todos os títulos e direitos de propriedade intelectual no e para o conteúdo que poderá vir a ser acedido através do uso do PROGRAMA são propriedade dos respectivos proprietários do conteúdo e poderão ser protegidos por direitos de autor aplicáveis ou outros tratados e leis de propriedade intelectual. Este CLUF (EULA) não confere a V.Exa. quaisquer direitos sobre o uso desses conteúdos. A DSC e os seus fornecedores reservam todos os direitos não expressos ao abrigo deste CLUF (EULA) .

#### **4. RESTRIÇÕES À EXPORTAÇÃO.**

- V.Exa. assume que não exportará ou reexportará o PROGRAMA para qualquer país, individuo ou entidade sujeito a restrições de exportação Canadianas.
- **5. LEGISLAÇÃO APLICÁVEL:** Este Acordo de Licença de Software é regido pelas leis da Província de Ontário, Canada.
- **6. ARBITRAGEM** Todos os conflitos emergentes da relação com este Acordo serão determinados por arbitragem final e mandatória ao abrigo do Arbitration Act, ficando as partes sujeitas à decisão arbitral. O local designado para a arbitragem será Toronto, no Canada, e a língua utilizada na arbitragem será o Inglês.

#### **7. LIMITES DE GARANTIA**

(a) ISENÇÃO DE GARANTIA

A DSC FORNECE O SOFTWARE "TAL COMO ESTÁ" SEM GARANTIA. A DSC NÃO GARANTE QUE O SOFWARE IRÁ AO ENCONTRO DOS SEUS REQUISITOS OU QUE O FUNCIONAMENTO DO SOFTWARE SEJA ININTERRUPTO OU LIVRE DE ERROS.

(b) ALTERAÇÕES AO AMBIENTE OPERATIVO

A DSC não se responsabiliza por problemas causados por alterações às características operativas do HARDWARE, ou por problemas na interacção do PROGRAMA com SOFTWARE ou HARDWARE não produzido pela DSC.

(c) LIMITAÇÕES DE RESPONSABILIDADE; A GARANTIA REFLECTE A ALOCAÇÃO DE RISCO

EM QUALQUER CASO, SE ALGUM ESTATUTO IMPLICAR GARANTIAS OU CONDIÇÕES NÃO MENCIONADOS NESTE ACORDO DE LICENÇA, A RESPONSABILIDADE TOTAL DA DSC NÃO SERÁ SUPERIOR AO VALOR EFECTIVAMENTE PAGO POR V.EXA. PELA LICENÇA DESTE PROGRAMA E CINCO DOLARES CANADIANOS (CAD\$5.00). PORQUE ALGUMAS JURISDIÇÕES NÃO PERMITEM A EXCLUSÃO OU LIMITAÇÃO DE RESPONSABILIDADE PARA DANOS CONSEQUENTES OU ACIDENTAIS, A LIMITAÇÃO ACIMA INDICADA PODERÁ NÃO SE APLICAR A V.EXA.

(d) ISENÇÃO DE GARANTIAS - ESTA GARANTIA CONTÉM A GARANTIA COMPLETA E DEVERÁ PREVALECER SOBRE TODA E QUALQUER GARANTIA, EXPRESSA OU IMPLICITA (INCLUINDO TODAS AS GARANTIAS DE COMERCIALIZAÇÃO OU ADAPTAÇÃO PARA UM DETERMINADO FIM.) E A TODAS AS OUTRAS OBRIGAÇÕES OU RESPONSABILIDADES POR PARTE DA DSC. A DSC NÃO DÁ QUAISQUER OUTRAS GARANTIAS. A DSC NÃO ASSUME NEM AUTORIZA QUALQUER OUTRA PESSOA A AGIR EM SEU NOME NA MODIFICAÇÃO DESTA GARANTIA, NEM PARA QUE POSSA ASSUMIR POR SI (DSC) QUALQUER OUTRA GARANTIA OU RESPONSABILIDADE RELACIONADA COM ESTE PROGRAMA.

(e) DIREITOS EXCLUSIVOS E LIMITAÇÃO DE GARANTIA EM NENHUMA CIRCUNSTÂNCIA SERÁ A DSC RESPONSABILIZADA POR QUAISQUER DANOS ESPECIAIS, ACIDENTAIS, CONSEQUENTES OU INDIRECTOS RESULTANTES DE FALHAS NA GARANTIA, FALHAS NO CONTRATO, NEGLIGÊNCIA, RESPONSABILIDADE OBJECTIVA, OU QUAISQUER OUTRAS TEORIAS LEGAIS. TAIS DANOS INCLUÉM, MAS NÃO LIMITAM, PERDA DE LUCROS, PERDA DO PROGRAMA OU EQUIPAMENTO ASSOCIADO, CUSTO DE CAPITAL, CUSTOS COM EQUIPAMENTO DE SUBSTITUIÇÃO, INSTALAÇÕES OU SERVIÇOS, TEMPO MORTO, TEMPO DE COMPRA, EXIGÊNCIAS DE TERCEIROS, INCLUINDO CLIENTES, E PREJUÍZO SOBRE A PROPRIEDADE.

ATENÇÃ.O: A DSC recomenda que todo o sistema seja completamente testado numa base de regularidade. Contudo, e apesar da testagem frequente, e devido a, mas não limitando, comportamento criminoso ou falha eléctrica, é possível que este PROGRAMA possa não funcionar como é esperado.

### **Garantía Limitada**

A Digital Security Controls garante ao comprador original que, por um período de doze meses a partir da data de compra, o produto deverá estar livre de defeitos de materiais e de mão-deobra sob utilização normal. Durante o período de garantia, a Digital Security Controls irá, por opção sua, reparar ou substituir qualquer produto defeituoso mediante devolução do produto à sua fábrica, sem nenhum custo de mão-de-obra e materiais. Qualquer substituição e/ou partes reparadas são garantidas pelo tempo remanescente da garantia original ou noventa (90) dias, qual durar mais. O proprietário original deve notificar prontamente a Digital Security Controls, por escrito, que há defeito no material ou na mão-de-obra; tal notificação escrita deverá ser recebida, em todos os eventos, antes da expiração do período de garantia.

#### *Garantia Internacional*

A garantia para clientes internacionais é a mesma como para qualquer cliente dentro do Canadá e dos Estados Unidos, com a exceção que a Digital Security Controls não deverá ser responsável por quaisquer despesas de clientes, taxas ou VAT que possam ser devidas.

#### *Procedimento de Garantia*

Para obter serviço sob esta garantia, favor devolver o(s) item(ns) em questão ao ponto de venda. Todos os distribuidores e revendedores autorizados têm um programa de garantia. Qualquer pessoa que devolve bens à Digital Security Controls deve, primeiro, obter um número de autorização. A Digital Security Controls não aceitará nenhuma remessa que não tenha tido uma autorização prévia.

#### *Condições que Invalidam a Garantia*

Esta garantia aplica-se somente aos defeitos em partes e de mão-de-obra relativas à utilização normal. Ela não cobre:

- danos decorrentes de transporte ou manuseio;
- danos causados por desastre, tais como incêndio, inundações, ventos, terremotos ou relâmpagos;
- danos devido a causas fora do controle da Digital Security Controls, tais como tensão excessiva, choque mecânico ou danos com água;
- danos causados por adaptações, alterações, modificações nãoautorizadas ou objetos estranhos;
- danos causados por periféricos (a menos que tais periféricos sejam fornecidos pela Digital Security Controls);
- defeitos causados por falha em proporcionar um ambiente adequado de instalação para os produtos;
- danos causados por uso de produtos para objetivos diferentes daqueles para os quais ele foi projetado;
- danos por manutenção inapropriada;
- danos que surgem de qualquer outro abuso, mau trato ou aplicação indevida dos produtos.

A responsabilidade da Digital Security Controls por falha em reparar o produto sob esta garantia após um número razoável de tentativas será limitada a uma substituição do produto, como a

única solução por violação da garantia. Sob circunstância alguma a Digital Security Controls será responsável por quaisquer danos especiais, incidentais ou conseqüenciais baseados na violação da garantia, violação do contrato, negligência, responsabilidade estrita ou qualquer outra teoria legal. Tais danos incluem, mas não são limitados a, perda de proveitos, perda do produto ou de qualquer equipamento associado, custo de capital, custo do equipamento substituído, recursos ou serviços, tempo parado, tempo do comprador, reclamações de terceiros, incluindo clientes, e prejuízos à propriedade.

#### *Renúncia das Garantias*

Esta garantia contém a garantia completa e deverá estar no lugar de quaisquer e todas as outras garantias, expressas ou implícitas (incluindo todas as garantias implícitas de comerciabilidade ou adequação a um objetivo em especial), e de todas as outras obrigações ou responsabilidades por parte da Digital Security Controls. A Digital Security Controls não assume nenhuma responsabilidade nem autoriza qualquer outra pessoa que pretenda agir em seu nome para modificar ou alterar esta garantia, nem para assumir por ela qualquer outra garantia ou responsabilidade referente a este produto. Esta renúncia das garantias e garantia limitada são controladas pelas leis da província de Ontário, Canadá.

**AVISO**: A Digital Security Controls recomenda que o sistema inteiro seja completamente testado regularmente. No entanto, apesar do teste freqüente e devido, mas não limitado a, violação criminal ou interrupção elétrica, é possível que este produto falhe ao realizar o planejado.

#### *Bloqueio do Instalador*

Quaisquer produtos devolvidos à DSC, que tiver a opção de Bloqueio do Instalador habilitada e não exibir nenhum outro problema, estarão sujeitos a um custo de serviço.

#### *Fora das Reparações de Garantia*

A Digital Security Controls Irá, por opção sua, reparar ou substituir os produtos fora de garantia, os quais forem devolvidos à sua fábrica, de acordo com as seguintes condições. Qualquer pessoa que devolve bens à Digital Security Controls deve, primeiro, obter um número de autorização. A Digital Security Controls não aceitará nenhuma remessa que não tenha tido uma autorização prévia.

Os produtos que a Digital Security Controls determina como sendo reparáveis, serão reparados e devolvidos. Uma taxa estabelecida, a qual a Digital Security Controls predeterminou e que pode ser revisada de tempos em tempos, será cobrada para cada unidade reparada.

Os produtos que a Digital Security Controls determina como não sendo reparáveis, serão substituídos pelo produto equivalente mais próximo disponível naquele momento. O preço de mercado atual do produto de substituição será cobrado para cada unidade de substituição.

As marcas comerciais, logotipos e marcas de serviço exibidos neste documento estão registrados nos Estados Unidos (ou outros países). Qualquer uso inadequado das marcas comerciais é estritamente proibido e a Tyco International Ltd. irá aplicar agressivamente todos os seus direitos de propriedade intelectual até o limite da lei, incluindo a representação de ação criminal sempre que necessário. Todas as marcas comerciais que não sejam de propriedade da Tyco International Ltd. pertencem aos seus respectivos proprietários e são utilizadas com permissão ou em conformidade com as leis aplicáveis.

As ofertas e especificações de produtos estão sujeitas a mudança sem aviso prévio. Os produtos reais podem variar em relação às fotos. Nem todos os produtos incluem todas as características. As disponibilidades variam por região; entre em contato com o seu representante de vendas.

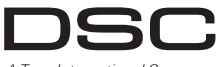

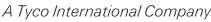

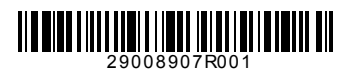

© 2014 Tyco International Ltd. e suas Respetivas Empresas. Todos os direitos reservados. Toronto, Canadá • **www.dsc.com**